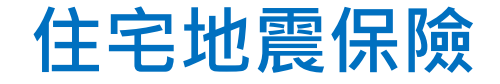

#### **合格評估人員訓練課程 【複訓】**

### **災損建築物模型評定及 基築物損失評定報告書 實作練習**

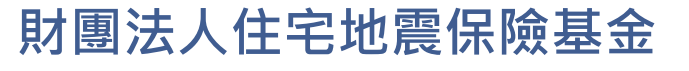

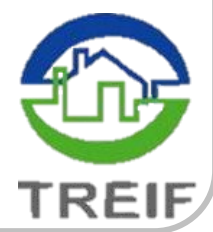

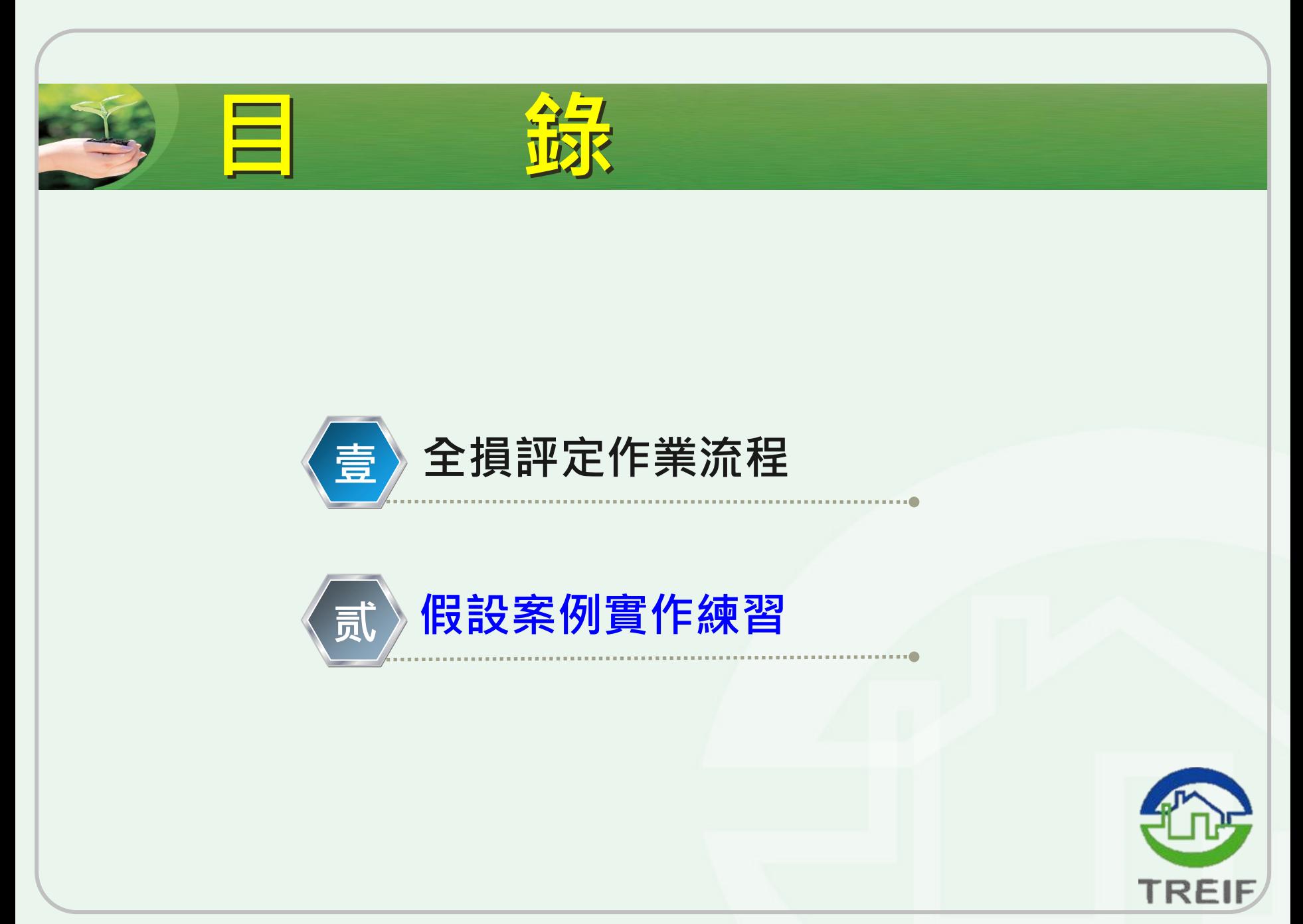

# **全損評定作業流程**

**2**

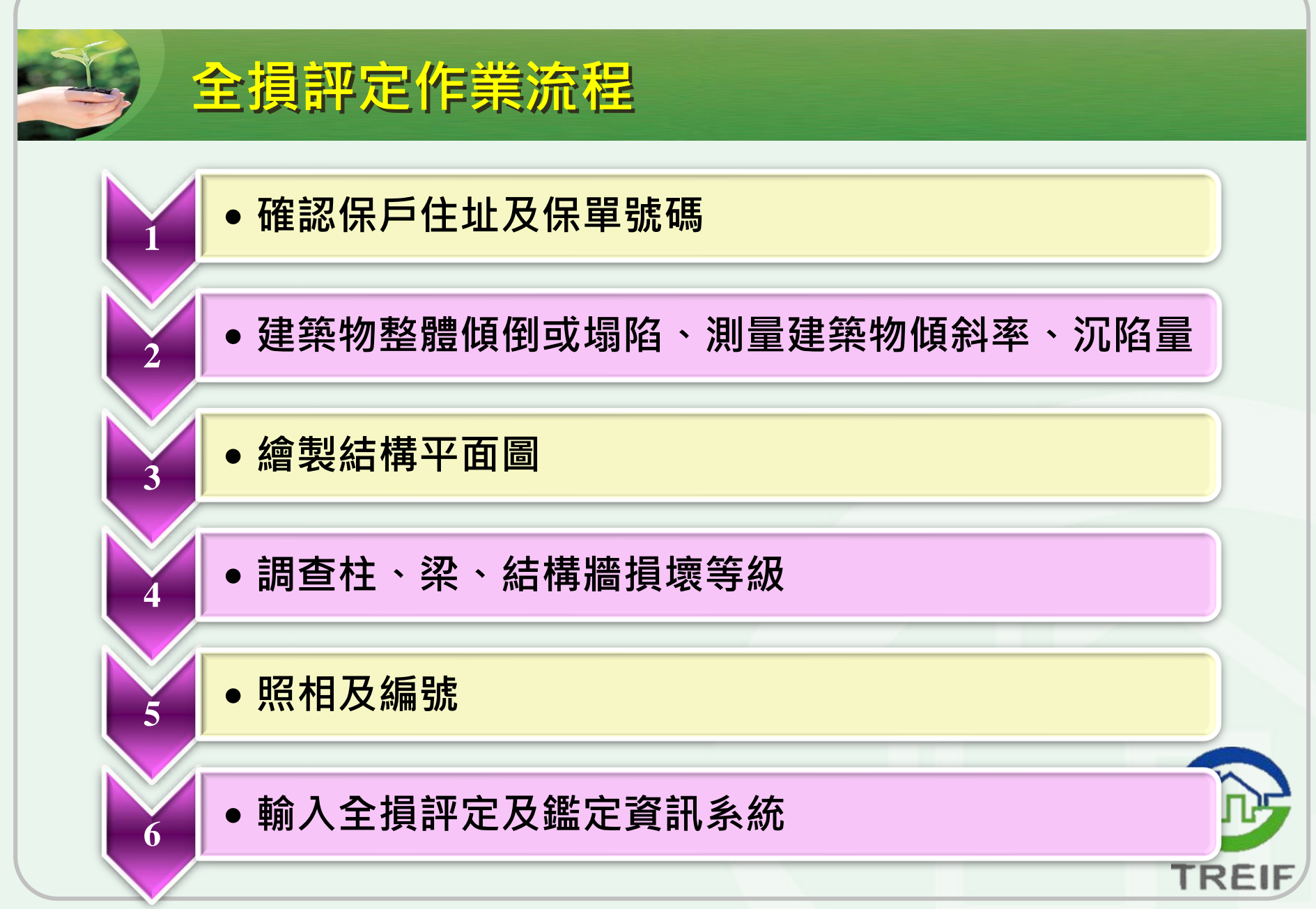

## **假設案例實作練習**

**4**

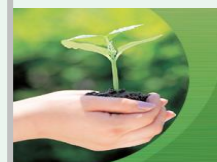

#### **個案描述**

**某受損住宅建築物基本資料如下:**

- ⚫ **公司名稱:請參訓人員填入自己任職之公司**
- ⚫ **保單號碼:00FIR012345**
- ⚫ **分支機構:請輸入今日訓練座號**
- ⚫ **地址序號:001**
- ⚫ **被保險人:王建國,身份證號:F123456789**
- ⚫ **標的物地址:桃園市桃園區經國路1234號2樓**
- ⚫ **權狀規模:地上14層、地下3層 底層大小:約24m X 14m**
- ⚫ **實際規模:地上14層、地下3層 底層大小:約24m X 14m**
- ⚫ **建築構造別:鋼筋混凝土造**
- ⚫ **評定標的物:被保險標的戶**

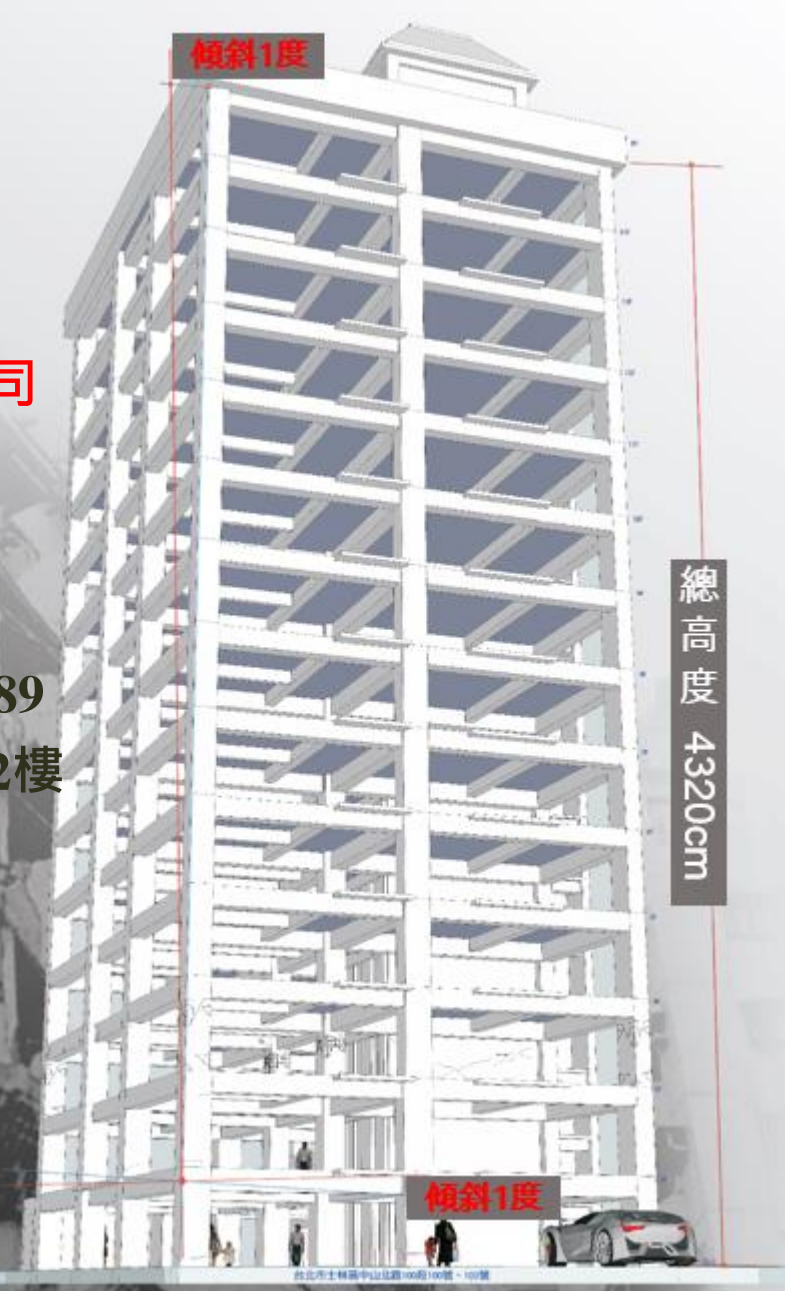

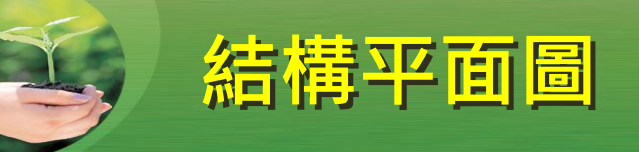

#### **公司名稱:XX產險公司 合格評估人員姓名:XXX 合格評估人員編號:XXXX**

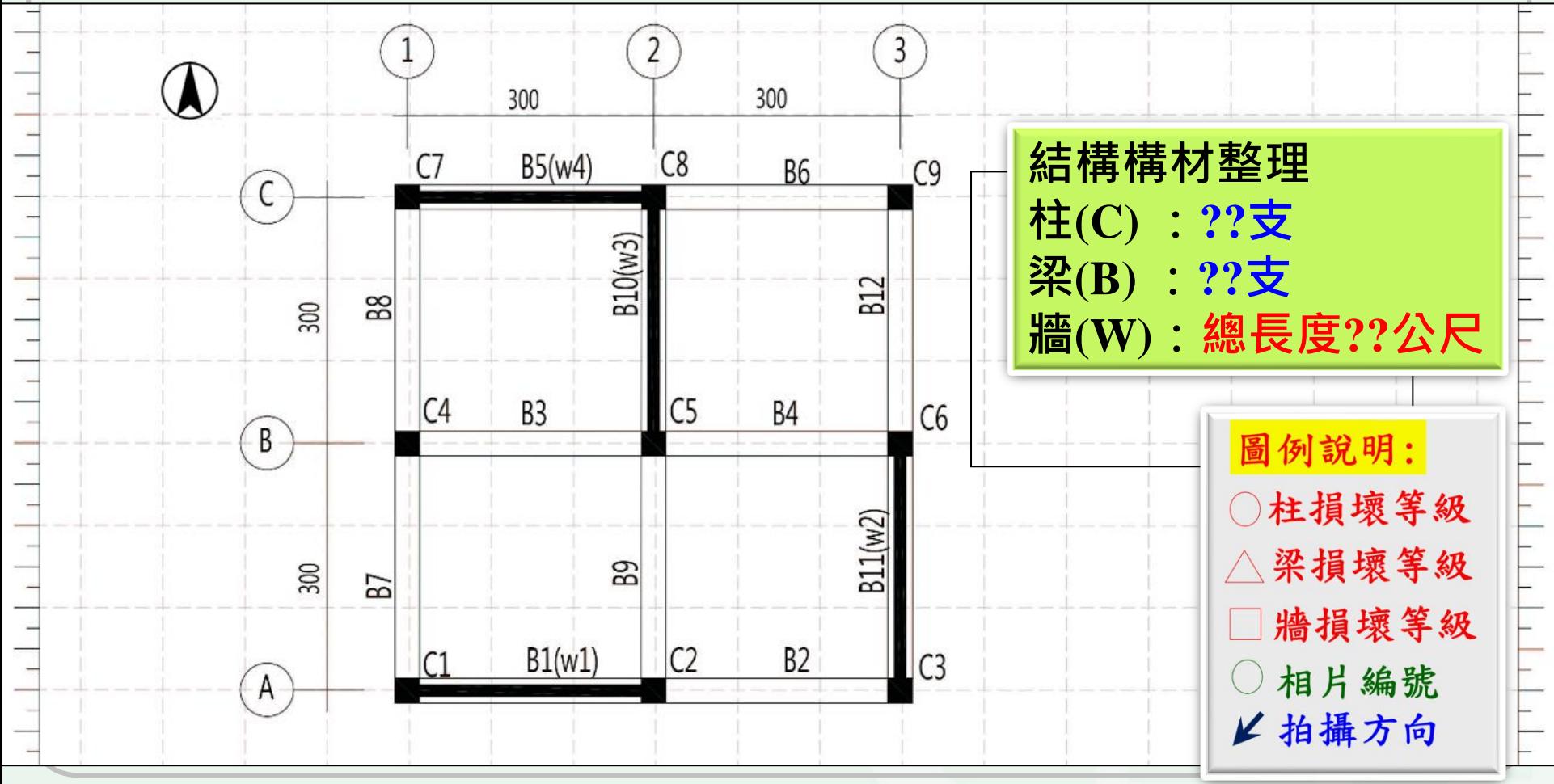

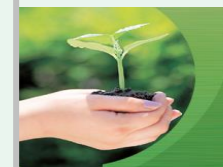

#### **損害調查平面圖繪圖重點**

### ❖**學員姓名、座號、任職公司** ❖**結構平面圖【柱、梁、結構牆】** ❖**柱、梁、結構牆位置【結構牆需標註牆長度】** ❖**座標、方向【北方或樓梯間等方位標示】** ❖**圖例**

❖**柱、梁、結構牆損壞等級及照片編號**

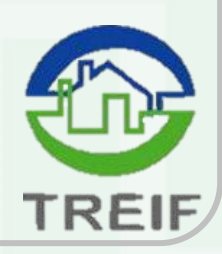

## **住宅地震保險 建築物損失評估3D電腦教學模 組**

**8**

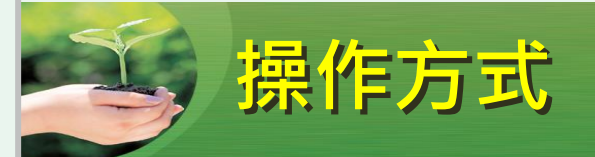

- 安裝Kubity App或Chrome瀏覽器
- 掃瞄QR code讀取檔案或直接輸入網址
- 進入VR環境

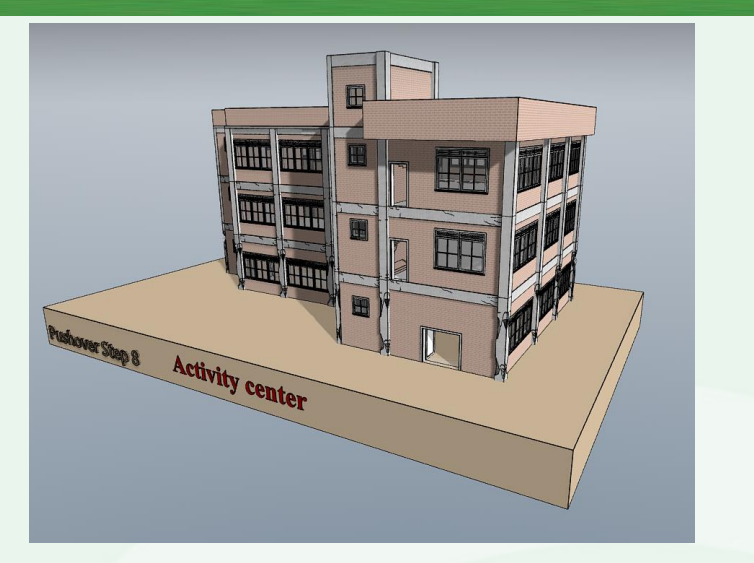

◼重新設定:

按此可回復至檔案開啟狀態或搖動手機亦能恢復原狀,可利用於進 入空間內過細微處不知目前空間位置時應用。

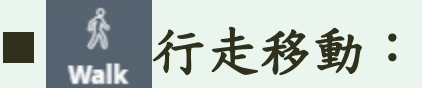

於隨身裝置可以拖拉方式至欲觀測點上方位置放置游標。滑 動**walking**游標亦可模擬走動效果。

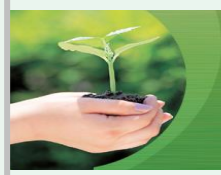

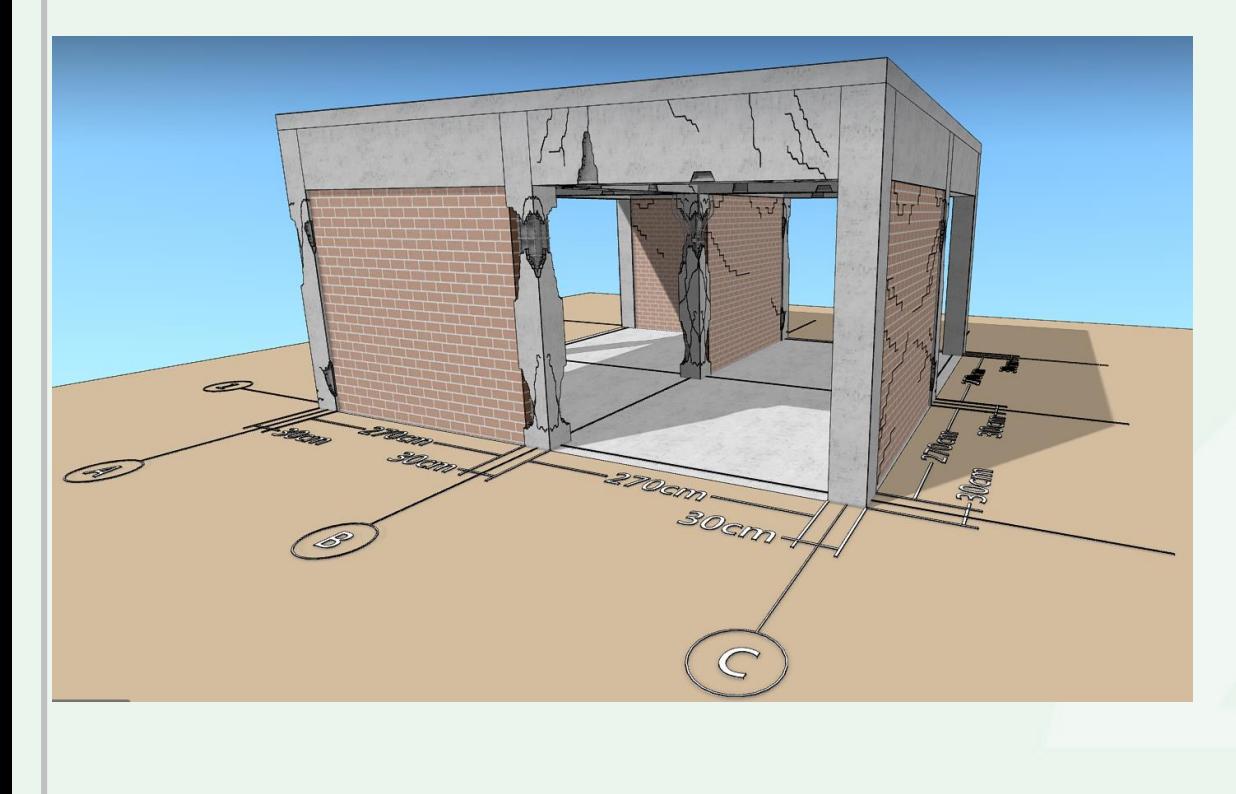

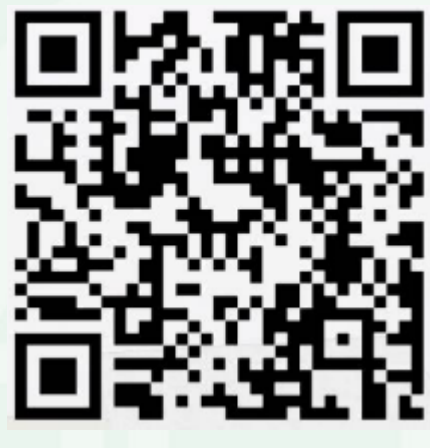

**https://player.kubity.com/p/43UvaN**

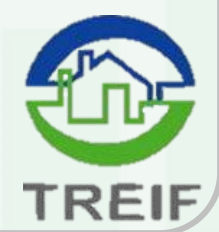

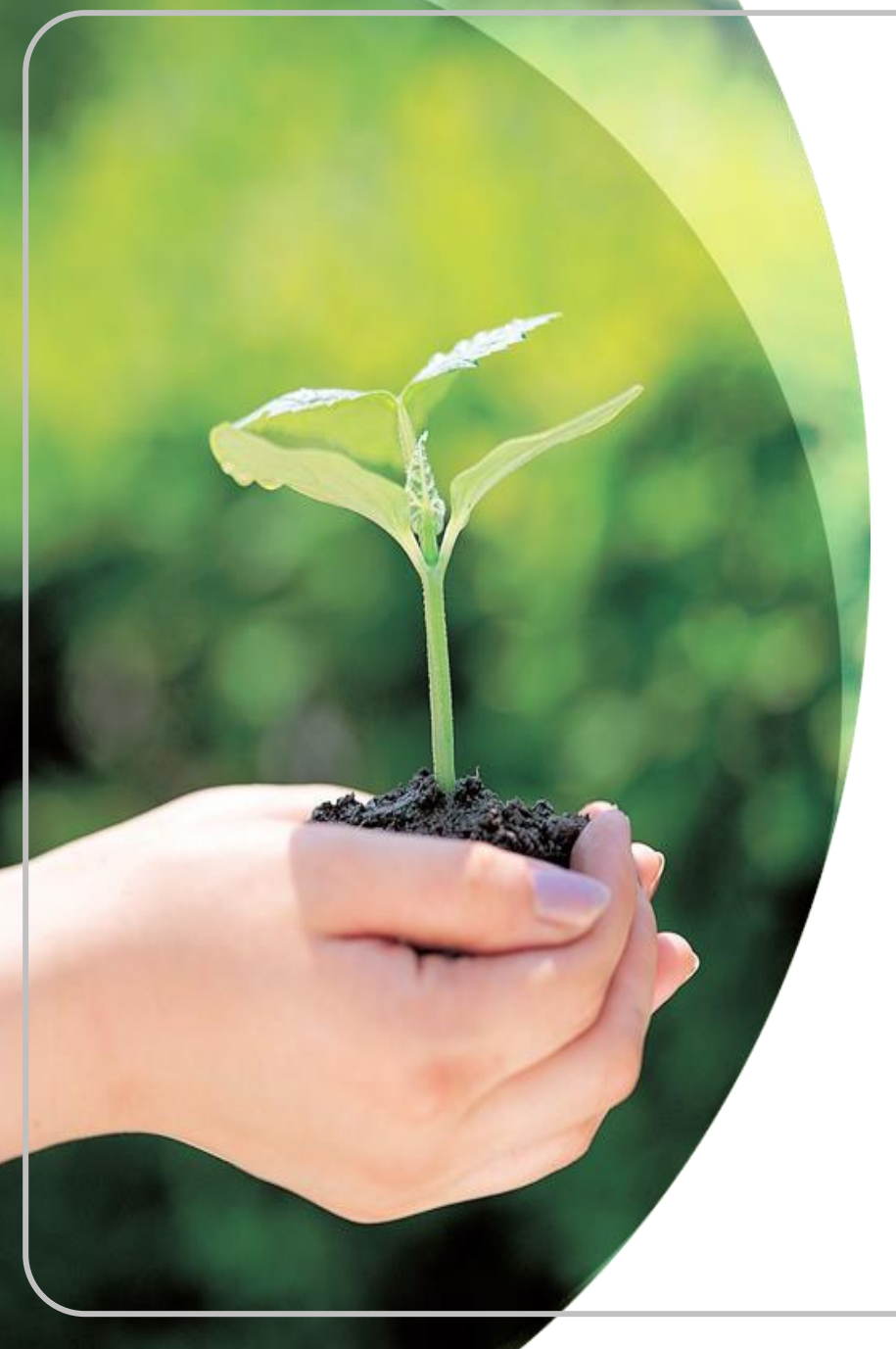

## **敬請指教**

**財團法人地震保險基金**

**02-2396-3000**

**0800-580-921(我幫您,九二一)**

**http://www.treif.org.tw**

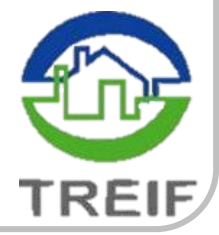